# An Introduction to eSirius

# Say goodbye to Elements!

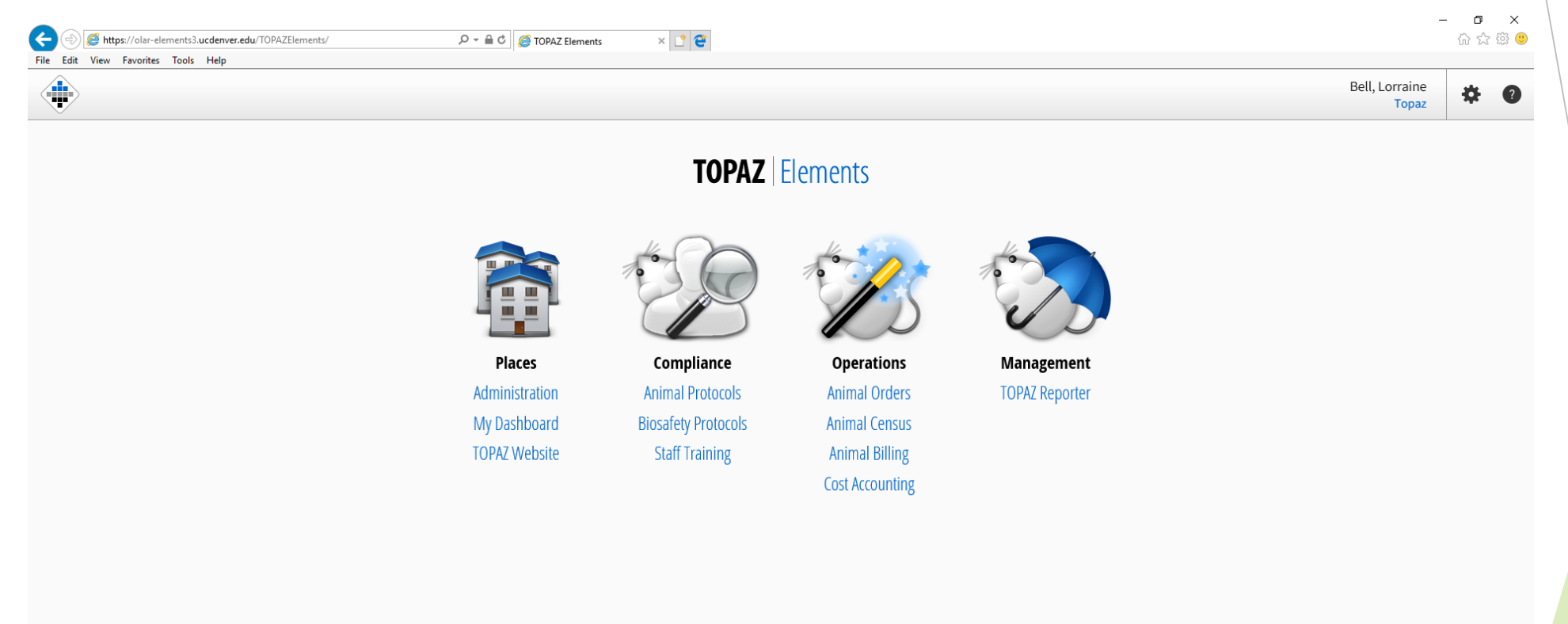

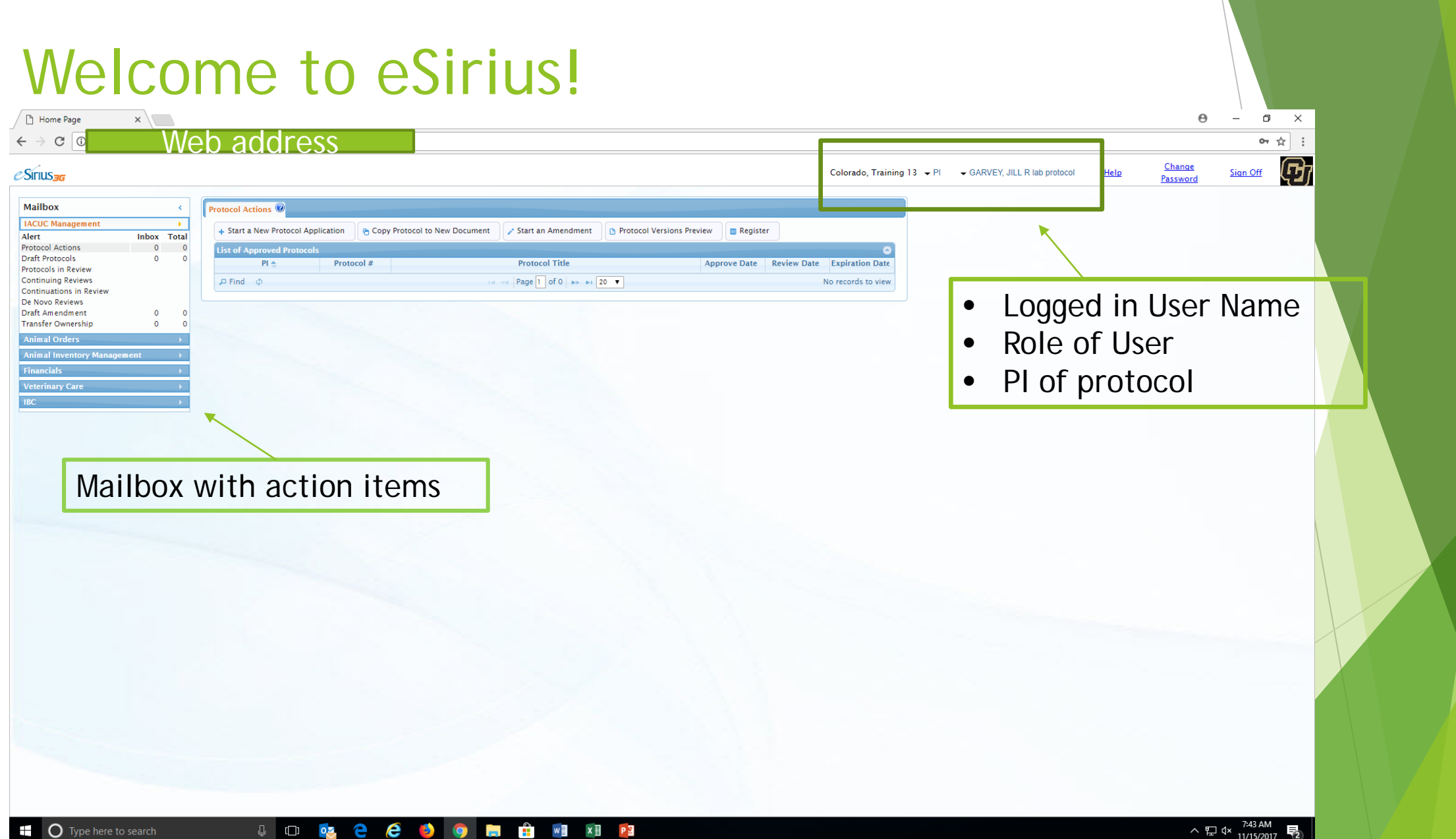

# Important differences you'll notice right away

- Items you need to access are no longer buried beneath many different tabs
- The system will save your last tabbed settings and start there when you log back in
- Time out settings are longer so you won't be disconnected as quickly when you're idle
- Mobile capabilities so you can use your tablet to access the system
- Ability to check monthly census and billing weekly
- Mailbox tells you if items need attention
- Ability to save search filters
- Clicking on an animal order that has been received will show you the cage card numbers, and the room where those cards are located that are associated with that order

#### Additional differences

- There is only one protocol form and you will be able to jump to different sections to make changes or edits as you go.
- You will only have one protocol number! No need to have cage cards reprinted and replaced when you have a renewal!
- The mailbox will allow you to see whether any actions are required on your part and the status of protocols, animal orders, transfers, etc.

# Overview of the interface

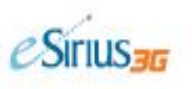

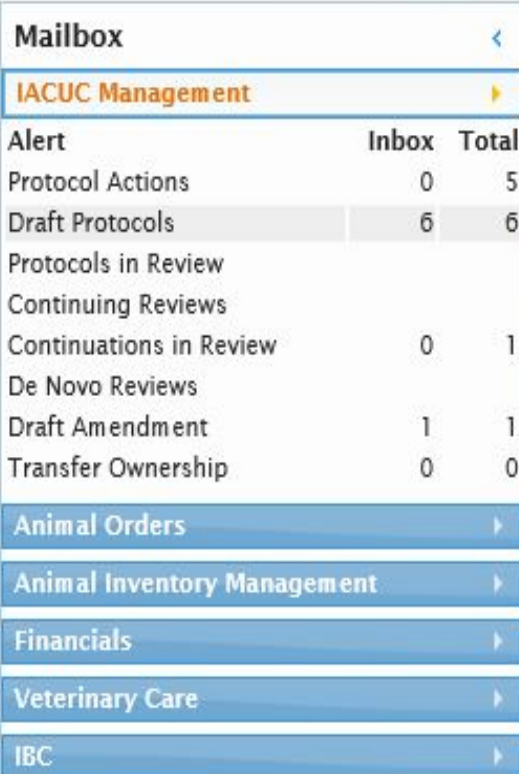

Mailbox with your action items. E.g. IACUC Management, Animal Orders, Animal Inventory Management, etc…

Protocol Actions @ Draft Protocols \* Protocols in Review \* **Preview Protocol List of Un-Finished Protocols**  $PI -$ Protocol # Title Dunn, Gary 01032 Dunn, Gary 01037 Dunn, Gary 01044 Murine induced-thrombosis models for hematological evaluation of ant Dunn, Gary 01058 Testing NTM Dev Environment - Laura's Gary's Dunn, Gary 01070 Dunn, Gary 01139 ∢ Page 1 of 1  $\rightarrow$  1 20  $\vee$ **D** Find @ **DOM:** 

Each action item has a tabbed page for each subsection. E.g. Draft Protocols has page tabs for both Draft Protocols (protocols you have not yet submitted), and Protocols in Review (protocols you have submitted but have not yet been approved.

#### Some important items to note!

- ▶ Your user name and password are now your university credentials. DO NOT share those with other people in your lab – they need their own log in and permissions.
- Pay attention to the selected role. Some people will have multiple roles and each role has access to different information in the system.
	- ► E.g. a PI who serves on the IACUC can log to the system and select the IACUC Reviewer role to review submitted protocols or they can select the PI role and submit their own protocol.
- DO NOT re-use cards. All information is now linked. If a card is inactivated in the system and then is re-used, you'll pay for the per diems going back to that original inactivation date!
- A phone number MUST BE provided on cage card order forms so that questions or problems can be resolved the same day.

### Stayed tuned for updates!

- 
- 
- 
- 
- -
- 
- 
- 
- -
	- - -
			- -
- 
- 
- 
- 
- 

- - -
		- -
			-
- -
- 
- 
- 
- 
- 
- 
- 
- 
- 
- -
	- -
- 
- - - -
- 
- 
- 
- 
-